**★因應健保署 VPN 網站於 111 年 1 月 1 日起停用 windows XP 作業系統,若您院 所電腦為 XP 系統,請勿更新該版本,若需協助更新電腦事宜,請來電洽詢。**

## **公文**

- **1. 111 年度醫療資源缺乏地區修正 新增:嘉義縣鹿草鄉、臺南市大內區、屏東縣枋山鄉**
- **2. 111 年度國定假日表新增**
- **3. 111 年 1 日 1 日起,支付標準表年齡計算方式調整 配合民法規定採週年制以實足年齡計算,醫令實際執行年月日或就醫年月日減去出生年月日**
- **4. 111 年 1 日 1 日起新增戒菸輔助用藥品項「停菸貼片 30(52.5 毫克)」、「停菸貼片 20(35 毫克)」及「停菸貼片 10(17.5 毫克)**
- **5. VPN 網址更新為 <https://medvpn.nhi.gov.tw/iwse5000/IWSE5020S02.aspx>**
- **6. 配合新版 VPN 網站安全規範,登入新版 VPN 網址需更新讀卡機控制軟體至 5.1.5.3 版本** 下載與安裝步驟,詳見下圖說明:

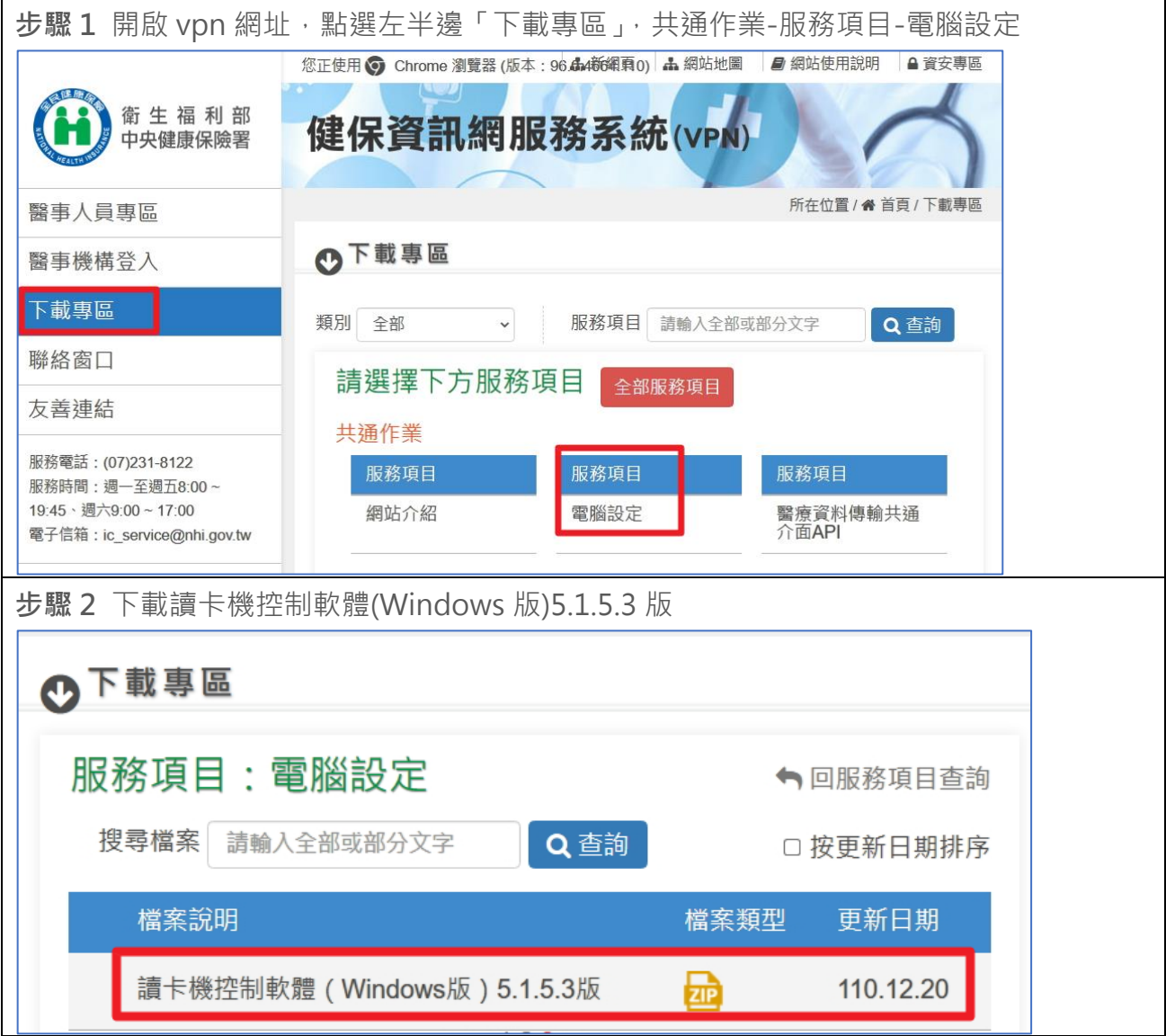

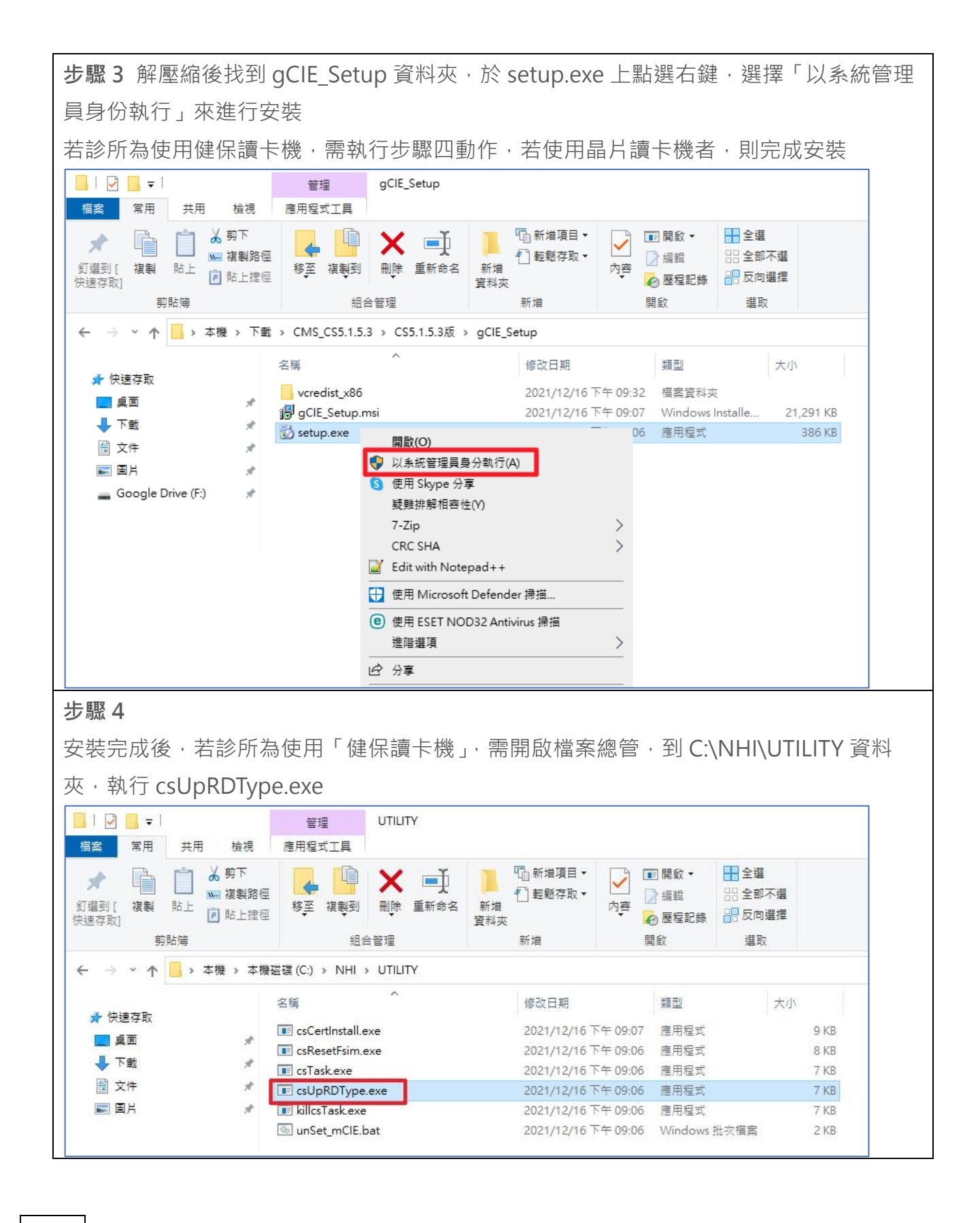

**系統**

**1. 親友碼邏輯修正-當有多人的住家電話、行動電話或地址相同者,會從中找到以上患者的親友 資料設定為當前患者之親友資料 例如:患者 A、B、C 是親友**

**其患者資料的建立順序是先建立 A,再建立 B,而 C 是最後建立的 而當 A 與 B 的親友碼設定為 B 時,患者 C 執行親友配對時,將會預設為 B**

- 2. 欠補卡作業,彈出訊息內容有誤已修正 **(會出現非欠卡資料,或是彈出訊息中顯示的患者姓名、金額有誤)**
- **3. 診間工作站畫面新增患者下次預約日期資訊與新增醫囑按鈕**
- **4. 修正:91016C 可跟 96001C 合併申報,刪除 96001C 需與主處置合併申報提醒訊息**
- **5. 修正:91114C 可單獨申報,不需與 91104C 合併申報**
- **6. 修正:台北業務組申報總表封面內容格式修正**

**報表**

- **1. 健保收據修正:當患者預約二個時段,列出的下次預約資訊有誤,已修正**
- **2. 需檢附 X 光片報表新增:申報 91089C 糖尿病洗牙病歷應詳載病史及相關佐證資料(如血糖值 或糖化血色素等檢驗數據及日期或用藥紀錄)隨病歷留存以供審查提醒**

**預約**

**1. 新增:取消與改約資料,皆可從約診本中連點二下查看預約事項細節 註:需有權限 80「預約-可檢視已到診之預約內容」之權限**

**病患關懷**

- **1. 調整:名稱欄位凍結,不因畫面捲動而捲動**
- **2. 簡訊發送:新增「星期」與「預約序號」供納入範本**
- **3. 洗牙追蹤:搜尋條件新增 91005C、91089C、91020C、91104C 目前搜尋處置醫令有:91004C、91022C、91015C~91018C、91005C、91089C、 91020C、91104C**
	- ⚫ **註:91022C、91015C~91018C、91005C、91089C 於洗牙追蹤畫面統一呈現處置碼為 91004C/P2**

## **Youknow/Etouch**

- **1. 調整:繳款紀錄的收款人(預設登入者)欄位鎖定,不可修正為其他人員 若需修改為他人,需先進行設定,且輸入欲登入者密碼(若選擇之使用者無密碼,將無法儲存) 設定:診所設定-收費操作者,該選項需打勾** 使用方式: 打勾時, 且修正他人為收款人時, 需輸入該位使用者密碼 **預設:不勾**
- **2. 調整:繳款紀錄刪除操作人員(預設登入者)欄位鎖定,不可修正為其他人員**
- **3. 修正:收費紀錄表、治療收費紀錄總表備註同步**
- **4. 調整:收費記錄表中患者確認簽名欄位刪除**
- **5. 修正:治療諮詢記錄表的收費紀錄,已付款完成之自費案件顏色有時不會變為黑色,已修正**
- **6. 新增:使用 ipad 填寫患者基本資料,當電話或住址有相同資料時,亦會自動配對親友碼**